## **Mathematik für AHS 5, Übungsbuch**

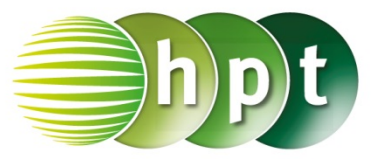

## **Hinweise auf den Einsatz von TI-Nspire**

**Seite 36 / Aufgabe 1.169:**

## **Angabe zu a):**

Bestimme von 432 und 1260 den größten gemeinsamen Teiler (ggT) und das kleinste gemeinsame Vielfache (kgV)!

**Schritt 1:** Wähle auf dem Startbildschirm **A Berechnen.**

**Schritt 2:** Gib mithilfe der Tastatur den Befehl **gcd()** ein, um den größten gemeinsamen Teiler zu bestimmen.

**Schritt 3:** Gib in die Klammer **432 1260** ein und drücke die *enter*-Taste. Das Ergebnis 36 wird rechts von der Eingabe ausgegeben.

**Schritt 4:** Gib mithilfe der Tastatur den Befehl **lcm()** ein (kleines L), um das kleinste gemeinsame Vielfache zu bestimmen.

**Schritt 5:** Gib in die Klammer 432 1260 ein und drücke die **enter**-Taste. Das Ergebnis wird rechts von der Eingabe ausgegeben.

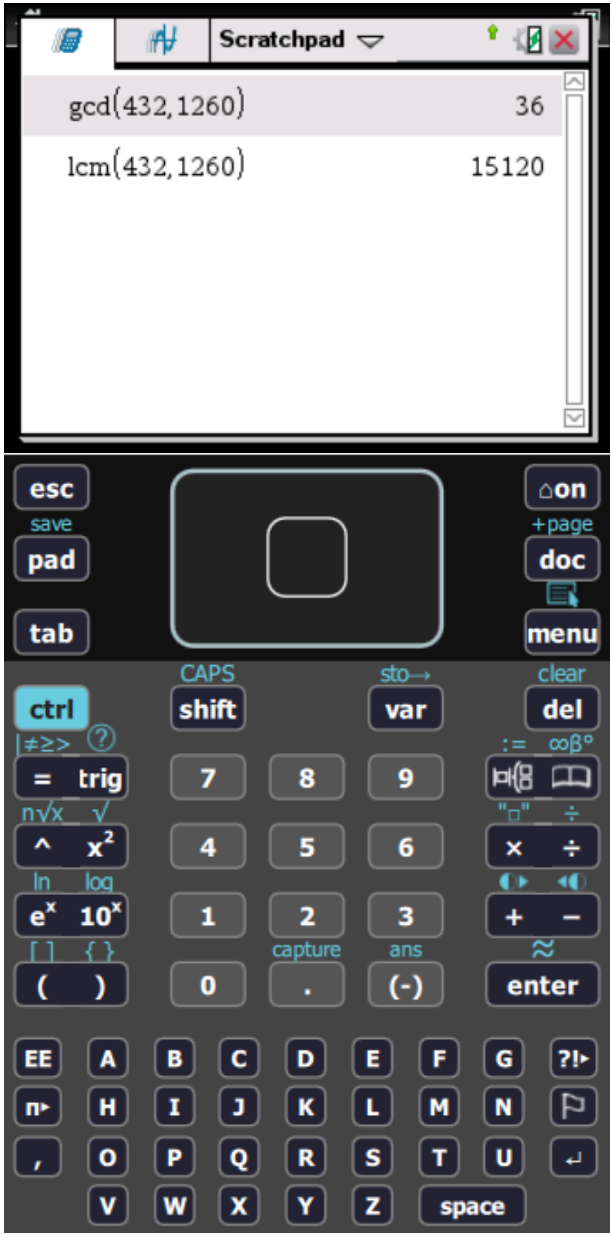